<span id="page-0-0"></span>Doctoral Dissertation

## Korea University Master Thesis & Ph.D. Dissertation Template Sample

Suhyeon Lee

Department of Information Security

Graduate School

Korea University

February 2023

## Korea University Master Thesis & Ph.D. Dissertation Template Sample

by Suhyeon Lee

under the supervision of Professor Advisor Name

A dissertation submitted in partial fulfillment of the requirements for the degree of Doctor of Philosophy

## Department of Information Security

Graduate School

Korea University

October 2022

The dissertation of Suhyeon Lee has been approved by the dissertation committee in partial fulfillment of the requirements for the degree of Doctor of Philosophy

November 2022

Committee Chair: First Professor Name

Committee Member: Second Professor Name

Committee Member: Third Professor Name

Committee Member: Fourth Professor Name

Committee Member: Fifth Professor Name

#### Abstract

<span id="page-3-0"></span>English abstract goes here

<span id="page-3-1"></span>Lorem ipsum dolor sit amet, consectetuer adipiscing elit. Etiam lobortis facilisis sem. Nullam nec mi et neque pharetra sollicitudin. Praesent imperdiet mi nec ante. Donec ullamcorper, felis non sodales commodo, lectus velit ultrices augue, a dignissim nibh lectus placerat pede. Vivamus nunc nunc, molestie ut, ultricies vel, semper in, velit. Ut porttitor. Praesent in sapien. Lorem ipsum dolor sit amet, consectetuer adipiscing elit. Duis fringilla tristique neque. Sed interdum libero ut metus. Pellentesque placerat. Nam rutrum augue a leo. Morbi sed elit sit amet ante lobortis sollicitudin. Praesent blandit blandit mauris. Praesent lectus tellus, aliquet aliquam, luctus a, egestas a, turpis. Mauris lacinia lorem sit amet ipsum. Nunc quis urna dictum turpis accumsan semper.

## 국 문 초 록

국문 초록을 위해 국문 제목이 여기에 들어갑니다

이 수 현

정 보 보 호 학 과

### 지도교수: 김지도

여기에 국문 초록 내용이 들어갑니다.

### Acknowledgement

Acknowledgement goes here

Lorem ipsum dolor sit amet, consectetuer adipiscing elit. Etiam lobortis facilisis sem. Nullam nec mi et neque pharetra sollicitudin. Praesent imperdiet mi nec ante. Donec ullamcorper, felis non sodales commodo, lectus velit ultrices augue, a dignissim nibh lectus placerat pede. Vivamus nunc nunc, molestie ut, ultricies vel, semper in, velit. Ut porttitor. Praesent in sapien. Lorem ipsum dolor sit amet, consectetuer adipiscing elit. Duis fringilla tristique neque. Sed interdum libero ut metus. Pellentesque placerat. Nam rutrum augue a leo. Morbi sed elit sit amet ante lobortis sollicitudin. Praesent blandit blandit mauris. Praesent lectus tellus, aliquet aliquam, luctus a, egestas a, turpis. Mauris lacinia lorem sit amet ipsum. Nunc quis urna dictum turpis accumsan semper.

# <span id="page-6-0"></span>**Contents**

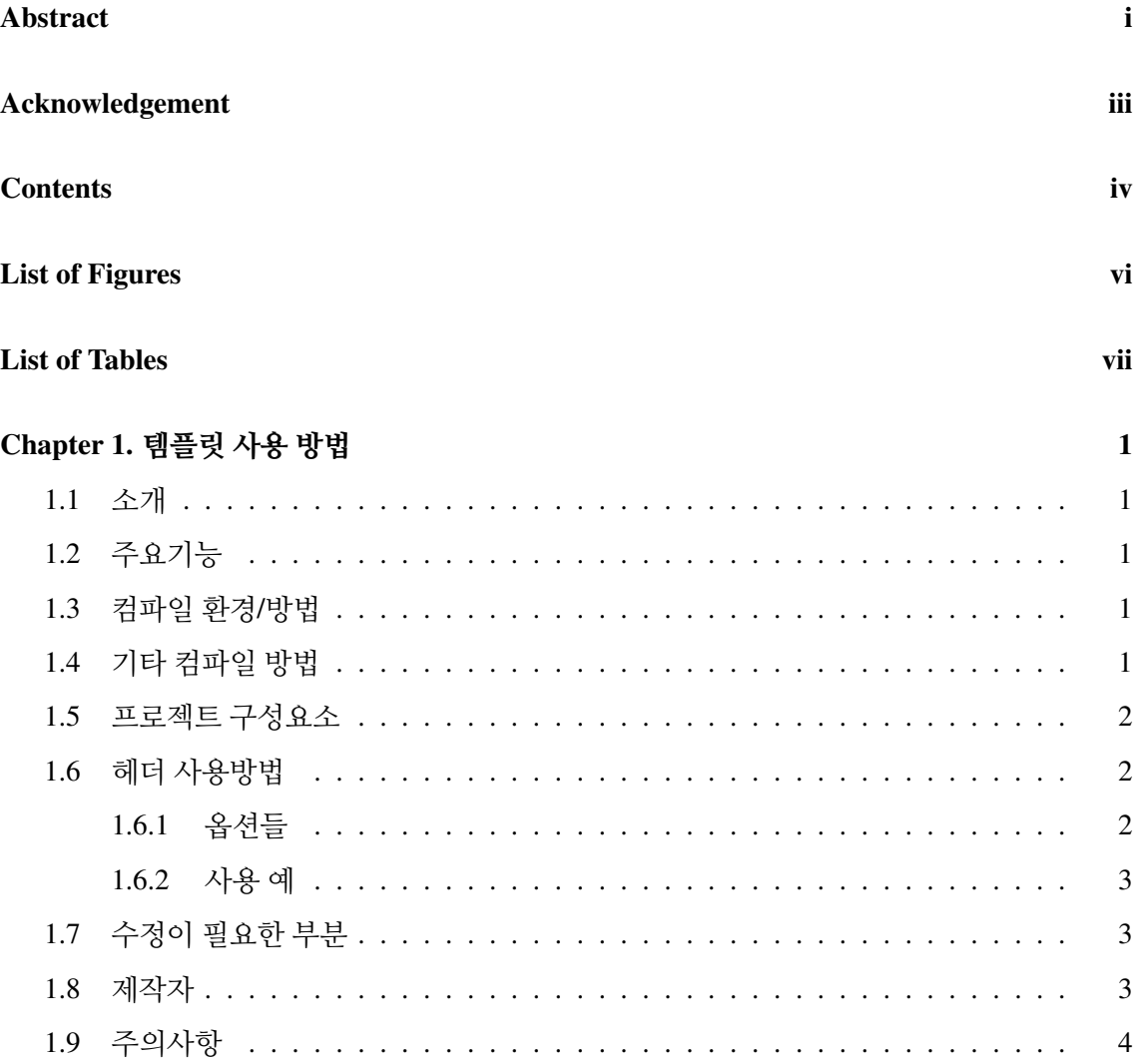

## Chapter 2. 고려대 공식 가이드

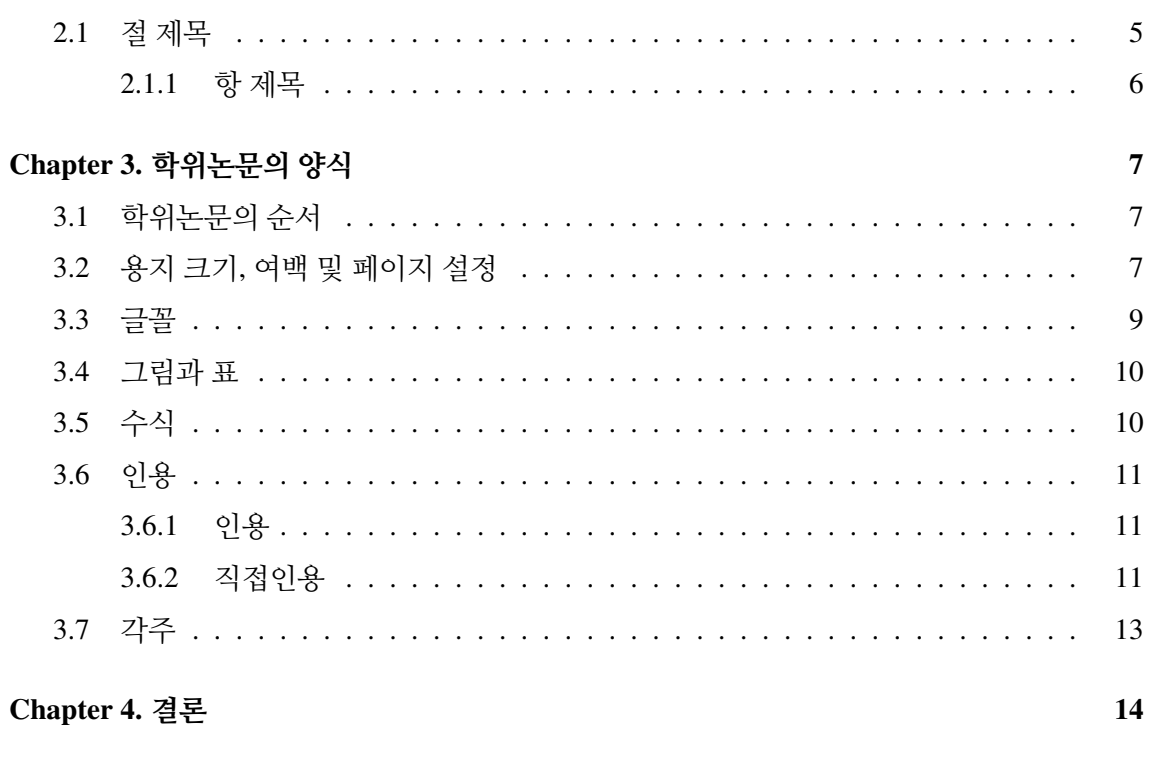

#### **Bibliography**

 $15$ 

 $\overline{\mathbf{5}}$ 

# <span id="page-8-0"></span>List of Figures

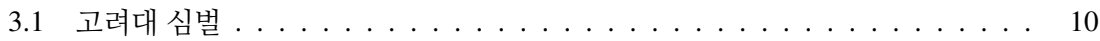

# <span id="page-9-0"></span>List of Tables

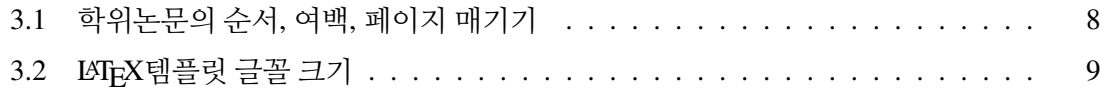

## <span id="page-10-0"></span>Chapter 1. 템플릿 사용 방법

#### <span id="page-10-1"></span>1.1 소개

이 문서는 2022 고려대학교 공식 가이드라인에 따른 고려대 학위논문 LaTeX 템플릿인 'KUThesis 2022'의 사용법을 안내합니다. 본 템플릿은 overleaf template([https://www.over](https://www.overleaf.com/latex/templates) [leaf.com/latex/templates](https://www.overleaf.com/latex/templates))에 등록되어 편리하게 사용할 수 있습니다.

### <span id="page-10-2"></span>1.2 주요기능

<span id="page-10-3"></span>본 템플릿은 석사논문, 박사논문, 양면, 단면, 도**서관 제출양식** 등을 편리하게 선택할 수 있어 학위논문 작성, 심사 및 제출절차의 불필요한 노력을 줄여드립니다.

#### 1.3 컴파일 환경/방법

<span id="page-10-4"></span>이 클래스는 Overleaf (<http://overleaf.com>)에서 테스트되었습니다. 컴파일 결과물은 여[기](#page-0-0)에서 확인해주세요.

#### 1.4 기타 컴파일 방법

<span id="page-10-5"></span>TeXLive 2013 이후 버전에서 동작합니다. 유닉스 환경에서는 'make', 윈도우에서는 'make.bat'을 실행하여 컴파일할 수 있습니다. 초기화는 'make clean' 또는 'clean.bat'을 사 용합니다. 백업은 강력히 권장합니다.

#### 1.5 프로젝트 구성요소

본 템플릿에는 다음과 같은 구성요소가 포함되어 있습니다:

- 클래스 파일: KUThesis.cls
- 메인 파일: thesis.tex
- 영문 초록: abstract.tex
- 한글 초록: abstract-kr.tex
- 감사의 글: acknowledgement.tex
- bibTex: library.bib
- 더미 파일: sample.tex

## <span id="page-11-0"></span>1.6 헤더 사용방법

<span id="page-11-1"></span>템플릿을 사용할 때 다음과 같은 옵션들을 지정할 수 있습니다:

#### 1.6.1 옵션들

- 'doctor' / 'master': 박사학위논문 / 석사학위논문
- 'final' / 'draft': 최종 버전 / 드래프트
- 'library': 도서관 제출본
- 'twosides' / 'oneside': 양면 / 단면 출력
- 'krabst': 국문초록 포함
- <span id="page-11-2"></span>• 'asym': 제본 여백 조정

#### 1.6.2 사용 예

- [doctor, final, twosides, krabst, library]: 박사학위논문, 도서관 제출용, 양 면출력, 한글초록 포함 (추천)
- [doctor, final, twosides, krabst]: 박사학위논문, 최종 제본용, 양면출력, 한글 초록 포함 (추천)
- [master,final,oneside]: 석사학위논문, 최종본, 단면출력
- [doctor,oneside]: 박사학위논문, 단면출력

## <span id="page-12-0"></span>1.7 수정이 필요한 부분

본 템플릿을 사용하기 위해서는 다음 파일들을 수정해야 합니다:

- 메인파일 thesis.tex
	- 저자명
	- 지도교수명
	- 심사위원 명단
	- 학위논문명
	- 소속학과, 소속대학원(일반대학원이 아닌 경우)
- 클래스파일 KUThesis.cls
	- 학위논문 저자, 교수님 성함, 전공명에 따라 출력되는 줄바꿈 등이 어색할 수 있습 니다. 이 경우는 직접 해당 부분 줄바꿈(\\) 혹은 글자크기(fontsize) 조정 등을 통해 해결하셔야 합니다.

#### <span id="page-12-1"></span>1.8 제작자

• Suhyeon Lee (이수현)

- Email: orion-alpha\_at\_korea.ac.kr
- Homepage: <http://shlee-lab.github.io>
- Reference:
	- 고려대 핵물리학연구실(<http://nuclear.korea.ac.kr>) 제작 구 학위논문 LaTeX 템플릿 (<https://github.com/KUNPL/KUThesis>)
	- 고려대학교 일반대학원 학위논문 양식 공지사항 [https://graduate.korea.ac.](https://graduate.korea.ac.kr/academic/dissertation.html) [kr/academic/dissertation.html](https://graduate.korea.ac.kr/academic/dissertation.html)

### <span id="page-13-0"></span>1.9 주의사항

작성자는 이 템플릿을 사용하여 실제 학위논문 제출이 아무지장이 없었으나 지도교수나 도서관 담당분의 재량, 학교 정책 등에 의하여 학위 논문 제출에는 여러 요구가 있을 수 있습니 다. 이 템플릿을 사용함으로써 발생하는 모든 문제에 대해 작성자는 책임을 지지 않으니 항상 여유시간을 가지고 제출하여 불상사가 발생하지 않도록 주의 바랍니다.

## <span id="page-14-0"></span>Chapter 2. 고려대 공식 가이드

본 챕터부터는 고려대 일반대학원 공식 템플릿 가이드에 나온 내용을 옮겨 적었다. 일부 수정된 부분이나 추가된 내용은 파란색 글씨로 표시하였다.

장, 절, 항 제목의 글꼴, 크기, 정렬방식, 번호매기기 방식 등은 학문분야의 특성에 부합하도 록 변경하여 사용한다.

본문부터 페이지 번호는 아라비아 숫자(Arabic numbers, e.g., 1, 2, 3...)를 사용한다.

또한, 장 제목, 절 제목, 항 제목의 글꼴, 글꼴 크기, 정렬 방식, 자간 및 장평 등은 수정 가능 하며, 장, 절, 항의 표현 방식 또한 수정 가능하다.

예시 1: Ⅰ(장), 1(절), 가, 1), 가) 의 순서

예시 2: 제1장, 제1절, 로마자1, 숫자1, 한글 '가', (1), 1) ...의 순서

장(chapter)을 표시할 때 Chapter 표시, 장의 번호부여, section 및 subsection의 카운터 초기 화 등의 명령어를 한줄로 표시하기 위해 \setchapter\*{장 번호}{장 제목}} 을 사용한다. 예시: \setchapter{1}{Introduction}}

#### <span id="page-14-1"></span>2.1 절 제목

<span id="page-14-2"></span>절(section)을 만들기 위해 \section{절 제목}을 사용하였다. 이 절을 라벨링 하기 위해서 는 \label{sec:section}와 같은 명령어를 사용할 수 있다. 이 템플릿에서 제공하는 장, 절, 항의 양식은 하나의 예시일 뿐이다. 따라서 이 양식을 꼭 따라야 할 필요는 없다.

#### 2.1.1 항 제목

항(subsection)을 만들기 위해 \subsection{항 제목}을 사용였다. 이 항을 라벨링 하기 위해서는 \label{subs:subsection}와 같은 명령어를 사용할 수 있다.

장, 절, 항들은 목차에 자동적으로 표시된다.

# <span id="page-16-0"></span>Chapter 3. 학위논문의 양식

장을 표시할 때 Chapter를 없애기 위해 \chapter\*{O장. 장제목}을 사용하였다. 그리고 절, 항을 표시할 때 장의 번호를 부여하기 위해 \setcounter{chapter}{장번호}을 사용하였다. 그리고 절, 항의 번호를 동일한 명령어를 사용하여 초기화하였다.

### <span id="page-16-1"></span>3.1 학위논문의 순서

학위논문은 논문 표지, 속표지, 심사완료검인서, 초록, 감사의 글(선택), 서문(필요시), 사사 (선택), 목차, 표목차(본문에 표가 포함된 경우), 그림목차(본문에 그림이 포함된 경우), 기호설 명(선택), 본문, 참고문헌, 부록(선택), 색인(선택)의 순서로 한다.

### <span id="page-16-2"></span>3.2 용지 크기, 여백 및 페이지 설정

논문의 규격은 4 · 6배판(B5)로 하는 것을 원칙으로 한다. 컽표지, 속표지, 심사완료검인서의 아래쪽, 위쪽, 오른쪽, 왼쪽의 여백은 3cm 이상으로 한다. 초록부터 페이지 여백은 아래쪽, 위 쪽, 3cm 이상 오른쪽, 왼쪽 2cm 이상으로 한다. 페이지 번호는 초록부터 본문 전까지 작은 로마 숫자(Roman numerals, e.g., i, ii, iii, iv...)를 사용하며, 본문의 서론부터 아라비아 숫자(Arabic numbers, e.g., 1, 2 , 3...)를 사용한다.

<span id="page-17-0"></span>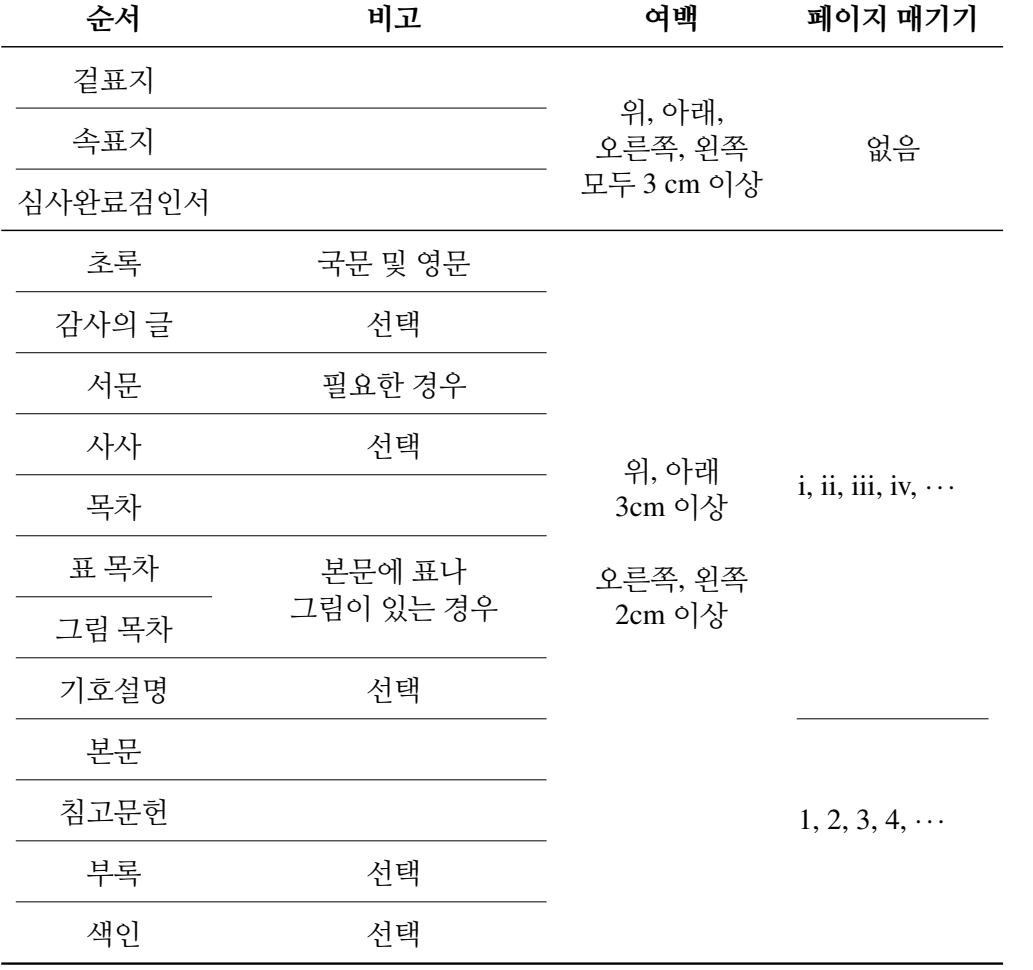

표 3.1: 학위논문의 순서, 여백, 페이지 매기기

표 3.2: LATEX템플릿 글꼴 크기

<span id="page-18-1"></span>

|                                               | 글꼴 크기<br>요구사항 | LAT <sub>F</sub> X<br>명령어 | LATEX<br>글꼴 크기 |
|-----------------------------------------------|---------------|---------------------------|----------------|
| 논문제목                                          | 21            | \huge                     | 20.74          |
| 학교이름(고려대학교)                                   | 18            | \LARGE                    | 17.28          |
| 기타 내용 (학과명, 이름,<br>지도교수, …, 제출함, …,<br>완료함,등) | 16            | \extrasize                | 16             |
| 연, 월                                          | 14            | \Large                    | 14.4           |
| 본문                                            | $10 - 12$     | \normalsize               | 10.95          |
| 장, 절, 항 제목                                    | 없음            |                           |                |
| 그림 제목                                         | 없음            |                           |                |
| 표 제목                                          | 없음            |                           |                |
| 각주                                            | 없음            | \footnotesize             | 9              |
| 첨자                                            | 없음            | \scriptsize               | 8              |

### <span id="page-18-0"></span>3.3 글꼴

국문 학위논문은 명조체, 고딕체 혹은 이와 유사한 서체, 영문 학위논문은 Times New Roman, Calibri 혹은 이와 유사한 서체를 사용하여 작성하며, 본문의 글꼴의 크기는 10-12 포인트로 하며, 자간 및 장평, 들여쓰기는 조정 가능하다. 줄간 또한 조정 가능하며, 1.5줄에서 2.5줄 정도로 설정하는 것이 일반적이다.

본 LATEX 템플릿은 기본 글꼴을 사용하였다.

16 포인트 크기를 아래 명령어를 사용하여 추가하였다.

\newcommand\extrasize{\fontsize{16pt}{16pt}\selectfont}

<span id="page-19-2"></span>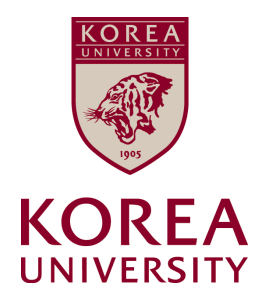

그림 3.1: 고려대 심벌

#### <span id="page-19-0"></span>3.4 그림과 표

그림을 삽하기 위해서는 includegraphics와 같은 명령어를 사용할 수 있으며, 이 명령어 를 사용하기 위해서는 graphicx 패키지가 필요하다. includegraphics 명령은 figure 환경 안에 넣는 것이 바람직하다. figure 환경에 포함된 모든 그림들은 '그림 목록'에 포함된다.

표나 그림 제목의 글꼴, 크기, 정렬방식, 번호매기기 방식 등은 학문분야의 특성에 부합하 도록 변경하여 사용한다. 표나 그림은 본문 전체에 대해 연속적인 번호를 부여(1, 2, 3, 4, 5...) 하거나, 각 장(Chapter)에 기반하여 번호를 부여(1.2, 1.2, 2.1, 2.2...) 할 수 있으며, ¡표 1¿, ¡그림 1¿ 등 다른 방식으로 작성도 가능하다. 또한, 표의 스타일(색상, 테두리 등)은 수정 가능하다. 그림 제목은 그림 아래에 표 제목은 표 위에 두는 것이 일반적이며, 학위논문이 국문으로 작성 되더라도, 표나 그림 제목은 영문으로 작성될 수 있다.

표를 만들기 위해 LaTeX tables generator와 같은 프로그램 사용도 가능하다.

• <https://www.tablesgenerator.com/>

#### <span id="page-19-1"></span>3.5 수식

$$
E = mc^2 \tag{3.1}
$$

$$
e^{i\theta} = \cos\theta + i\sin\theta. \tag{3.2}
$$

위의 식번호들은 해당 수식이 두번째 장의 첫번째, 두번째 수식임을 나타내고 있다. 여러 개의 수식을 입력할 때, 각각의 수식들에 대해 식번호를 부여할 수도 있고 연립방정식 전체에 대하여 식번호를 하나 부여할 수도 있다.

$$
x + y + z = 3 \tag{3.3}
$$

$$
x - y + 2z = 1 \tag{3.4}
$$

$$
x + 3z = 2\tag{3.5}
$$

$$
x+y+z=3
$$
  
\n
$$
x-y+2z=1
$$
  
\n
$$
x+3z=2
$$
\n(3.6)

### <span id="page-20-0"></span>3.6 인용

<span id="page-20-1"></span>논문에서 인용은 일반적인 인용방법과 직접인용을 나눌 수 있다.

#### 3.6.1 인용

일반적인 인용에서는 library.tex 파일에 bibtex 포맷으로 인용논문의 내용을 추가한 뒤 \cite 를 사용하여 이번 문장과 같이 적절한 곳에 인용을 하는 방법을 권장한다 [\[1,](#page-24-1) [2\]](#page-24-2).

#### <span id="page-20-2"></span>3.6.2 직접인용

직접 인용을 하는 경우 글자체를 달리하거나, 좌우 여백을 두고 본문 중 줄 바꾸기를 하는 것이 일반적이다.

"오늘의 대학생은 무엇을 자임하는가? 학문에의 침잠을 방패 삼아 이 참혹한 민족 적 현실에 눈감으려는 경향은 없는가? (중략) 오늘의 대학생은 무엇을 자임하여야 할 것인가? 다시 한 번 우리는 민족의 지사, 구국의 투사로서 자임해야 할 시기가 왔다."

— 조지훈의「오늘의 대학생은 무엇을 자임하는가」중에서

"오늘의 대학생은 무엇을 자임하는가? 학문에의 침잠을 방패 삼아 이 참혹한 민족적 현실에 눈감으려는 경향은 없는가? (중략) 오늘의 대학생은 무엇을 자임 하여야 할 것인가? 다시 한 번 우리는 민족의 지사, 구국의 투사로서 자임해야 할 시기가 왔다."

— 조지훈의「오늘의 대학생은 무엇을 자임하는가」중에서

## <span id="page-22-0"></span>3.7 각주

본문의 어떤 부분의 뜻을 보충하기 위해 필요한 경우 본문의 아래쪽에 각주[1](#page-22-1)를 삽입할 수 있다.

<span id="page-22-1"></span><sup>&</sup>lt;sup>1</sup>하지만, 각주는 학문 분야에 따라 다르게 사용되거나 제한되므로, 해당 분야의 정확한 각주 사용법을 아는 경우에만 적용을 권장한다.

# <span id="page-23-0"></span>Chapter 4. 결론

본문 내의 장의 구성(제목 및 순서)은 학문 분야의 특성과 논문의 내용에 부합하게 변경하여 작성하여야 한다.

## <span id="page-24-0"></span>Bibliography

- <span id="page-24-1"></span>[1] S. Hochreiter and J. Schmidhuber, "Long short-term memory," *Neural computation*, vol. 9, no. 8, pp. 1735–1780, 1997.
- <span id="page-24-2"></span>[2] G. H. Hardy, *Course of pure mathematics*. Courier Dover Publications, 2018.